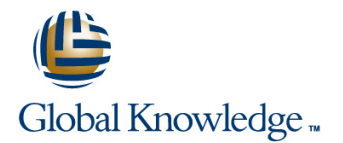

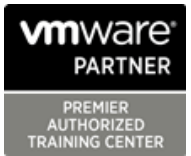

# **VMware Horizon 7: Install, Configure, Manage plus App Volumes Fast Track [V7]**

**Duración: 5 Días Código del Curso: VMHICMAVFT Version: 7**

### Temario:

This intensive five-day, extended-hours course gives you the skills to deliver virtual desktops and applications through a single virtual desktop infrastructure platform. This course builds your skills in installing, configuring, and managing VMware Horizon® 7 through a combination of lecture and hands-on labs. You will learn how to configure and deploy pools of virtual machines and how to manage access and security of the machines. You will also gain skills in application management using VMware App Volumes™ and VMware User Environment Manager™. You<br>"machines. You will also gain skills in application management using VMware App Volumes™ an will learn how to use App Volumes to deliver applications and data to desktops and users in seconds and at scale, managing application lifecycles from installation to update and replacement. You will also learn how to use User Environment Manager to provide personalization and dynamic policy configuration across virtual, physical, and cloud-based environments to simplify end-user profile management.

- Product Alignment
- VMware Horizon 7
- App Volumes 2.10
- User Environment Manager 8.7
- vSphere 6
- ESXi 6
- vCenter 6
- Virtual SAN 6.2

## Dirigido a:

Experienced system administrators and system integrators responsible for implementing desktop solutions

## Objetivos:

- following objectives: environment
- 
- 
- **•** Install and configure virtual desktops
- • Configure and manage VMware Horizon® Client<sup>™</sup> systems
- **•** Configure and manage pools of physical and virtual machines **•** Demonstrate the architectures of App Volumes and User
- **•** Configure and manage automated pools of full virtual **nachines** • Install and configure App Volumes • Install and configure App Volumes
- **•** Configure and manage pools of linked-clone desktops **•** Create and deploy AppStacks and writable volumes
- **Configure and manage automated pools of instant clones •** Install and configure User Environment Manager
- of desktops and applications personalization settings
- By the end of the course, you should be able to meet the Ise Horizon Administrator to configure the VMware Horizon
- **•** Identify VMware Horizon components **• •** Configure secure access to virtual desktops
- **•** Install and configure View Connection Server  **Manage the performance and scalability of a VMware Horizon** deployment
	- **•** Describe the features and functions of App Volumes and User<br>Environment Manager
	- Environment Manager
	-
	-
	-
- **•** Configure and manage Remote Desktop Services (RDS) pools **•** Manage application configurations, user environment settings, and

This course requires completion of the VMware vSphere: Install, This course prepares you for the following certification: Configure, Manage course or have the following skills and knowledge: **• VMware Certified Professional 7** – Desktop and Mobility

# Prerequisitos: Exámenes y certificación

- (VCP7-DTM)
- Use VMware vSphere® Web Client to view the state of virtual

machines, datastores, and networks

- Open a virtual machine console on VMware vCenter Server® and access the guest operating system
- Modify virtual machine properties
- Convert a virtual machine into a template

• Configure Active Directory services, including DNS, DHCP, and time synchronization

• System administration experience on Microsoft Windows or Linux operating systems

# Contenido:

- 
- 
- 

- 
- I Identify the major function of each VMware balance Horizon component **Default writable volume templates Default writable volume templates**
- Define a use case for your virtual desktop VMware Horizon 7 Authentication Writable volume policies at creation

- Identify the VMware vSphere® requirements sign-on Features and benefits sign-on for a connection server **IDENTIFY IDENTIFY TRUESSO** single sign-on **IDENTIFY IDENTIFY IDENTIFY IDENTIFY** USER Environment Manager terminology
- configurations for View Connection Server User profile scenarios and Duser profile scenarios
- License VMware Horizon components Managing VMware Horizon Security

- Outline the process and choices in setting Compare the benefits of using either User Environment Manager Agent up VMware Horizon 7 virtual machines VMware Horizon Security Server or (FlexEngine) requirements
- Compare the remote display protocols that Access Point in the DMZ Group Policy configuration are available in VMware Horizon **ID** Identify where the tunnel endpoints are in **Management Console configuration**
- $\blacksquare$  List the ports that must be opened in the  $\blacksquare$  a security server or an Access Point operations in the control of the control of the control of the control of the control of the control of the control of the control of the control of the control of the control of the control of the control of the control o
- installing Horizon Agent line User environment settings and User environment settings

- Client installation Explain the purpose of kiosk mode for
- 
- **Describe the power states for desktops I** Identify the log locations for each application settings
- **Describe the configuration options for Virtual VMware Horizon component District Component** Using Application Profiler **Printing Community Community Community** Community Community Community Community Community Community Community Community Community Community Community Community Community Community Community Community Community Community C

# Creating Automated Pools of Full Virtual

- Recognize how an automated pool operates connection server
- Compare dedicated-assignment and Explain how multiple VMware Horizon floating-assignment pools servers maintain synchronization
- Outline the steps to create an automated List several best practices for multiserver pool and examine the entitlement of deployment in a pod desktops desktops **Describe how a load-balancing capability**

Creating and Managing Linked-Clone Desktops performance

- technology
- Explain why both a parent virtual machine  $\Box$  App Volumes and a snapshot must be used to create User Environment Manager linked clones variable variable variable variable variable variable variable variable variable variable variable
- **Outline the system requirements for View** Composer Composer Composer
- $\blacksquare$  Describe the relationship between a

### Course Introduction Creating RDS Desktop and Application Pools Working with AppStacks

- Introductions and course logistics **Describe how a user can access a single Creating and provisioning AppStacks** ■ Course objectives and the application by using the RDS application Managing and updating AppStacks **IDENTIFY** Identify additional resources **pool** pool using AppStacks in virtual desktops
- Introduction to VMware Horizon **application pool** application pool Services host

line line line

Explain how the View Composer **Busic Explain how the View Composer** Best practices for AppStacks Recognize the features and benefits of  $\parallel$  linked-clone technology can automate the VMware Horizon **build-out of RDS server farms and load** Working with Writable Volumes

- Compare the authentication options that View Connection Server View Connection Server supports Overview of User Environment Manager
	- Describe the purpose of TrueSSO single
	-

- VMware Horizon Pools and Desktops Compare tunnels and direct connections for client access to desktops **Infrastructure and system requirements** 
	-
	- machine's firewall for VMware Horizon implementation implementation User Environment Manager Settings

■ Outline the configuration choices when Command-Line Tools and Backup Options Personalization settings

- Describe key View Connection Server **Condition Sets** Horizon Client Options **Features** that are available as **Application migration** migration command-line options with the vdmadmin **Describe the requirements for a Horizon command command Application Configuration Management**
- **Explain USB redirection and options** client systems and how it is configured **Predefined and user-customized** 
	-

VMware Horizon Performance and Scalability  $\Box$  Using the Helpdesk Support Tool

- Machines **Describe the purpose of a replica server**  $\blacksquare$  Compare a replica server to a standard
	-
	-
	-
	- might improve VMware Horizon

Describe the VMware linked-clone **Overview of App Volumes Enterprise** 

- 
- 
- 

- 
- 
- 
- Create an RDS desktop pool and an Using AppStacks in a Remote Desktop
	-

- 
- 
- and application infrastructure line updating and rescanning writable volumes

- 
- 
- Describe the network and firewall components and scope user and scope user environment settings and scope
	-

Installation of User Environment Manager

- 
- 
- 
- 

- 
- 
- 
- 

- 
- 
- 
- 

persistent disk and the system disk Features and benefits

Setup an automated desktop pool that uses  $\Box$  Scalability and limitations linked clones Storage group distribution strategies

Creating and Managing Instant-Clone Pools

- $\blacksquare$  Identify the advantages of instant clones
- $\blacksquare$  Describe the types of instant-clone virtual  $\blacksquare$  Installing and configuring App Volumes
- machines Manager
- $\Box$  Outline the steps to set up an automated  $\Box$  Installing the App Volumes agent pool that uses instant clones
- 
- 
- 
- **App Volumes components**

Installation of App Volumes

- $\blacksquare$  Identify the requirements of instant clones  $\blacksquare$  Infrastructure and system requirements
	-
	-
	-

# Más información:

Para más información o para reservar tu plaza llámanos al (34) 91 425 06 60

info.cursos@globalknowledge.es

[www.globalknowledge.es](http://www.globalknowledge.es)

Global Knowledge Network Spain, C/ Retama 7, 6ª planta, 28045 Madrid